## Making Maps Using QGIS

Presented by Dr. Tejashi Roy

Academic Consultant CIET, NCERT

### **Concept and Approaches of GIS**

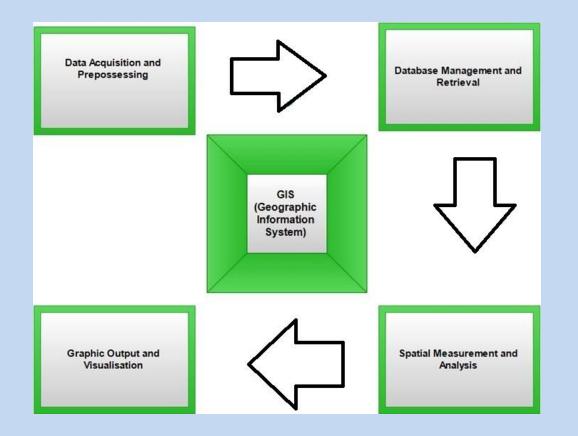

#### GIS Applies the Geographic Approach

Providing Tools, Methods, and Workflows That Support Collaboration and Action

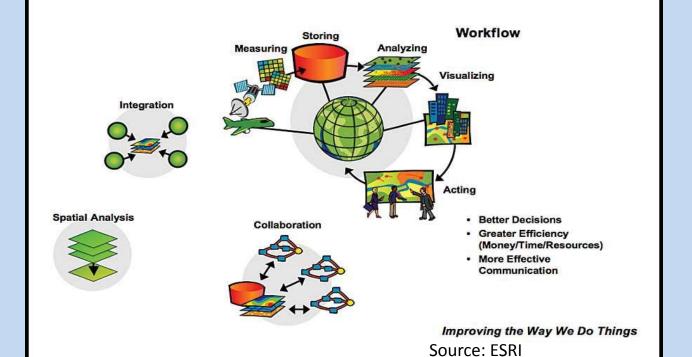

#### **Related Basic Terms and Concepts**

Digitizing: Conversion of existing maps from paper to digital form

 Georeferencing: Georeferencing is the process of assigning locations to geographical objects within a geographic frame of reference (Projection)

 Map Layer: A map layer is a slice or stratum containing groups of point, line, or area (polygon) features representing a particular class or type of real-world entities

 Projection: A method by which the curved surface of the earth is portrayed on a flat surface..... WGS84 and UTM

#### **Related Basic Terms and Concepts**

- Shapefile (or .shp.): This is the most common file-type for spatial data. This is a vector data storage format for storing the location, shape, and attributes of geographic features.
- Digital Elevation Models (DEMs): Representation of the bare ground topographic. It creates topographic maps of overland terrain and bathymetric maps using raster data.
- Vegetation Cover: NDVI (Data: Landsat 8-9; Resourcesat-2 LISS- III)

#### **Data Type in GIS: Raster and Vector**

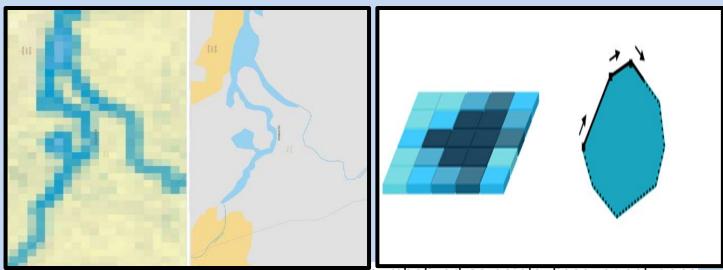

- Vector data represents geographic data symbolized as points, lines, or polygons
- Raster data represents geographic data as a matrix (equally sized cells arranged in rows and columns) of *Cells* or *Pixels* that each contains an attribute value

#### **QGIS**

- About QGIS (Quantum GIS): It is a free and open-source cross-platform GIS application that supports viewing, editing, printing, and analysis of geospatial data
- What does QGIS support: Shapefiles, Personal geodatabases, dxf, MapInfo, PostGIS, and Web services (plug in)
- QGIS available for: Mac OS, Linux, Unix, and Microsoft Windows
- QGIS Usage: Analyze and edit spatial information, composing and exporting graphical maps

#### **Topics to Cover**

Creating and Modifying a Vector Data Layer Adding Existing Layer (vector dataset) Symbology for different features (single/categorised) and Labeling Downloading of Raster Data: Satellite Images from Bhuvan Data Archive Adding Different Raster Data layers Analysis and Visualisation of Physical Geographical Features in Raster data

# Thank You For Your Attention